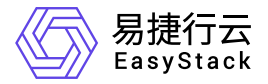

基础网络服务 最佳实践

产品版本: v6.0.1 发布日期: 2023-06-20

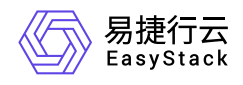

目录

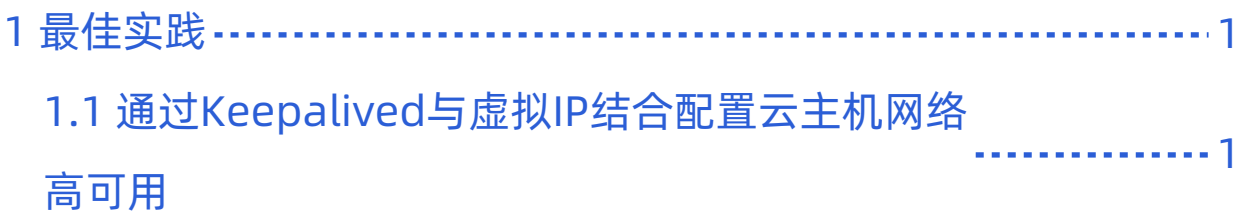

<span id="page-2-0"></span>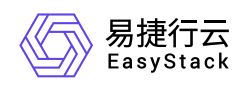

# **1** 最佳实践

## **1.1** 通过**Keepalived**与虚拟**IP**结合配置云主机网 络高可用

## 背景描述

通过为多个云主机的多个虚拟网卡配置同一虚拟IP(VIP),可以自定义其作为高可用服务的可漂移网络入 口,保障业务应用的高可用性。典型的应用场景是将此虚拟IP与Keepalived相结合使用。

本文将以在两个CentOS 7云主机中配置Keepalived虚拟IP为例,详细介绍如何在该云平台中配置Keepalived 与虚拟IP结合使用,以保障业务连续性。

### 前提条件

已参考"计算"帮助中"云主机"的相关内容,完成两个CentOS 7云主机的创建。

#### 操作步骤

1. 分别为各云主机的虚拟网卡配置同一虚拟IP。

1. 在云平台的顶部导航栏中,依次选择[产品与服务]-[网络]-[虚拟网卡],进入"虚拟网卡"页面。

- 2. 勾选待操作虚拟网卡后, 更多 管理虚拟IP , 弹出"管理虚拟IP"对话框。
- 3. 单击 │添加IP ,弹出"添加虚拟IP"对话框。配置参数后,单击 〈保存 ,完成操作。

2. 在各云主机中安装Keepalived。

1. 下载keepalived的rpm安装包。具体命令如下::

#### wget

http://www.rpmfind.net/linux/centos/7.6.1810/os/x86\_64/Packages/keepalive d-1.3.5-6.el7.x86\_64.rpm

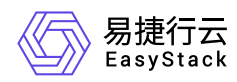

2. 配置EPEL源。

通过yum命令,配置EPEL源。具体命令如下::

```
yum -y
install http://dl.fedoraproject.org/pub/epel/7Server/x86_64/e/epel-
release-7-8.noarch.rpm
```
3. 安装keepalived的rpm安装包。具体命令如下::

yum localinstall keepalived-1.3.5-6.el7.x86\_64.rpm -y

- 3. 配置各云主机的Keepalived。
	- 1. 通过VIM编辑器,打开并编辑各云主机的Keepalived配置文件(即/etc/keepalived/keepalived.conf文 件)。

Master云主机Instance A (node 1) 的配置示例::

```
global_defs {
      router_id rt1 
} 
vrrp_instance VI_1 {
      state MASTER
      interface eth0
      unicast_peer {
           $node2 #Fixed IP for Instance B.
      } 
     virtual_router_id 51
     priority 100
     advert_int 1
     authentication {
           auth_type PASS
           auth_pass 1234
     }
     virtual_ipaddress {
           $vip dev eth0 #Use the VIP address you configured. 
     }
  }
```
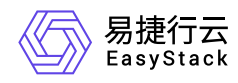

Backup云主机Instance B (node 2) 的配置示例::

```
global_defs {
      router_id rt1 
} 
vrrp_instance VI_1 {
      state BACKUP
      interface eth0
      unicast_peer {
           $node1 #Fixed IP for Instance A.
      } 
     virtual_router_id 51
     priority 80
     advert_int 1
     authentication {
           auth_type PASS
           auth_pass 1234
     }
     virtual_ipaddress {
          \frac{1}{2} svip dev eth0 #Use the VIP address you configured.
     }
  }
```
2. 启动Keepalived服务。具体命令如下::

service keepalived start

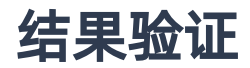

1. 在Master云主机 (node 1) 中, 查询其IP信息, 确认虚拟IP已配置成功。查询IP信息的具体命令如下::

$$
\quad \text{ip a} \quad
$$

2. 停止Master云主机 (node 1) 的Keepalived服务。具体命令如下::

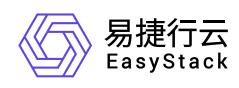

#### service keepalived stop

3. 查询Master云主机(node 1) 和Backup云主机(node 2) 的IP信息,确认虚拟IP成功漂移到Backup云主机  $(node 2)  $\pm$$ 

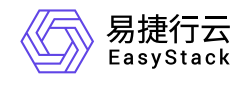

咨询热线:**400-100-3070**

北京易捷思达科技发展有限公司: 北京市海淀区西北旺东路10号院东区1号楼1层107-2号 南京易捷思达软件科技有限公司: 江苏省南京市雨花台区软件大道168号润和创智中心4栋109-110

邮箱:

contact@easystack.cn (业务咨询) partners@easystack.cn(合作伙伴咨询) marketing@easystack.cn (市场合作)